## **구글 사이트 안내**

- 1. 정보통신처에서는 구글 사이트와 연세 도메인의 연결만 지원해드리고 있으며, 구글 사이트 제작 및 기술 지원은 하지 않습니다.
- **2. 연세Gmail계정으로 생성한 구글 사이트만 연세 도메인 연결이 가능합니다.**
- 3. 구글 사이트를 생성한 연세Gmail계정의 용량이 초과되어 계정이 정지 또는 삭제되면 제작하신 구글 사이트 접속도 불가능합니다.

# **구글 사이트 URL 확인하기**

- 1. URL 확인이 필요한 구글 사이트 접속
- 2. 우측 상단 게시 버튼의 화살표 클릭
- 3. 게시 설정… 클릭
- 4. URL 주소 확인 ex)<https://sites.google.com/yonsei.ac.kr/cms>

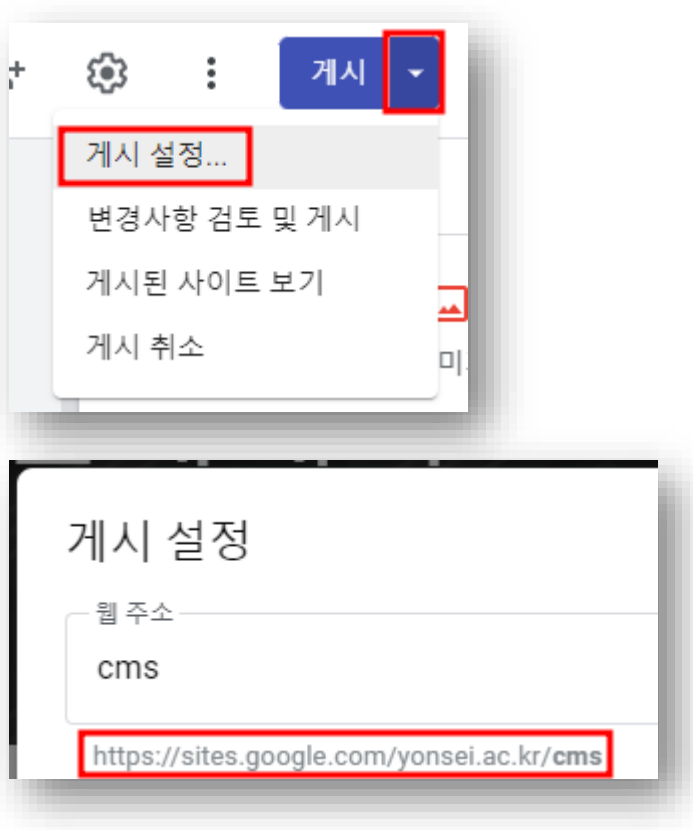

## **구글 사이트 연세 도메인 연결 신청 방법(1/2)**

### ※ **연세Gmail계정으로 생성한 구글 사이트만 연세 도메인 연결이 가능합니다.**

1. 정보통신처 홈페이지 – IT SERVICE – DNS 신청 <https://yis.yonsei.ac.kr/ics/service/dnsApply.do>

2. DNS 서비스 신청 클릭 – 로그인

※ 호스트네임 확인 및 기타 문의사항은 홈페이지 하단을 참고하시기 바랍니다.

### DNS 신청

#### DNS 대상

연세대학교에 소속된 재학생, 교직원 및 정보통신처장이 필요하다고 인정하는 자

#### DNS 신청

학술, 행정의 목적으로만 신청 가능 최초 DNS 등록 신청시 사용 기간을 설정하여 신청(최대 1년) 특별한 사유가 있어 영구적으로 사용해야 할 경우, 신청서에 작성

※외부호스팅 서버에 교내 2차 도메인 연결시 교내 DNS 서비스의 경우 A레코드, CNAME 연결만 가능하므로 해당부분은 외부 호스팅 업체에 문의 바랍니다.

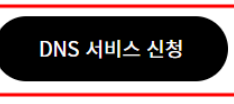

# **구글 사이트 연세 도메인 연결 신청 방법(2/2)**

3. 아래 내용을 **모두 입력**해주시기 바랍니다 .

- DNS 신청 기본 정보
	- \* 연락처: 신청자의 연락처 입력
	- \* 내선번호: 신청자의 내선번호 입력
	- \* 이메일: 신청자의 연세메일계정 입력

- DNS 신청 상세 정보

- \* 사용용도: 교육용, 연구용 등 사용용도 입력
- \* 호스트네임: 입력 후 반드시 [체크] 버튼 클릭하여 확인
- \* IP: "**ghs.googlehosted.com**" 입력
- \* OS: 한글로 "**구글 사이트** " 입력
- \* 사용기한: 신청일로부터 최대 3년까지 가능
- \* 건물명: 연구실 /사무실 등 건물명 입력
- \* 방번호 : 연구실 /사무실 등 방번호 입력
- \* 비고: 도메인과 연결할 구글 사이트의 URL 주소 입력

- 개인정보 수집 [동의함 ] 체크 후 [신청하기 ] 클릭

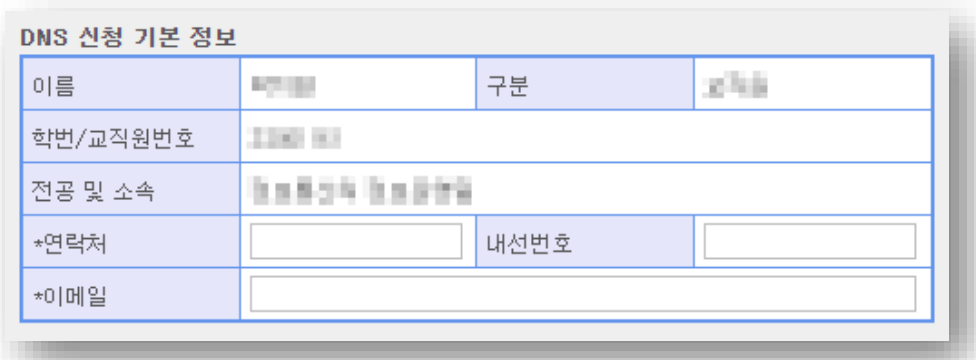

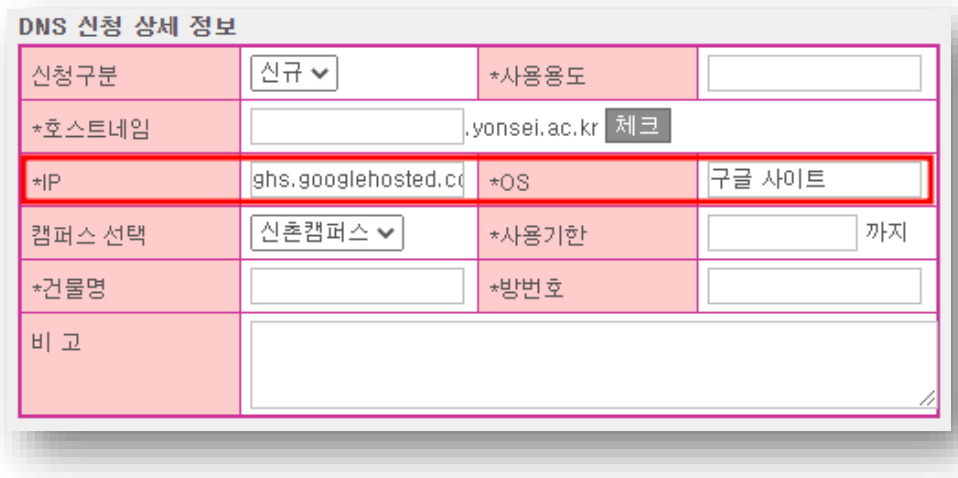

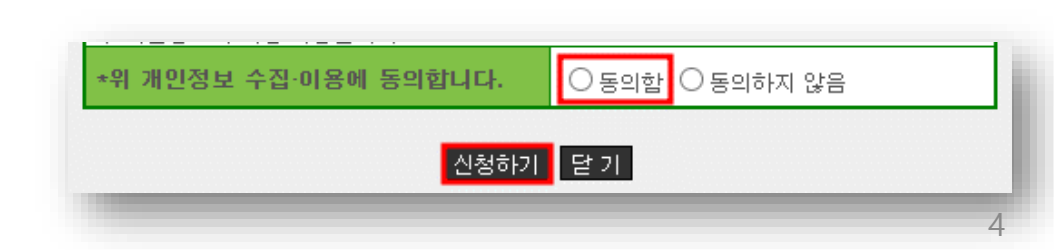